## **Erstellen einer Mitarbeiter-Datenbank**

## *Ziel der Übung*

Erstellen von Datenbanken mit Hilfe von SQL-Abfragen

## *Aufgabe*

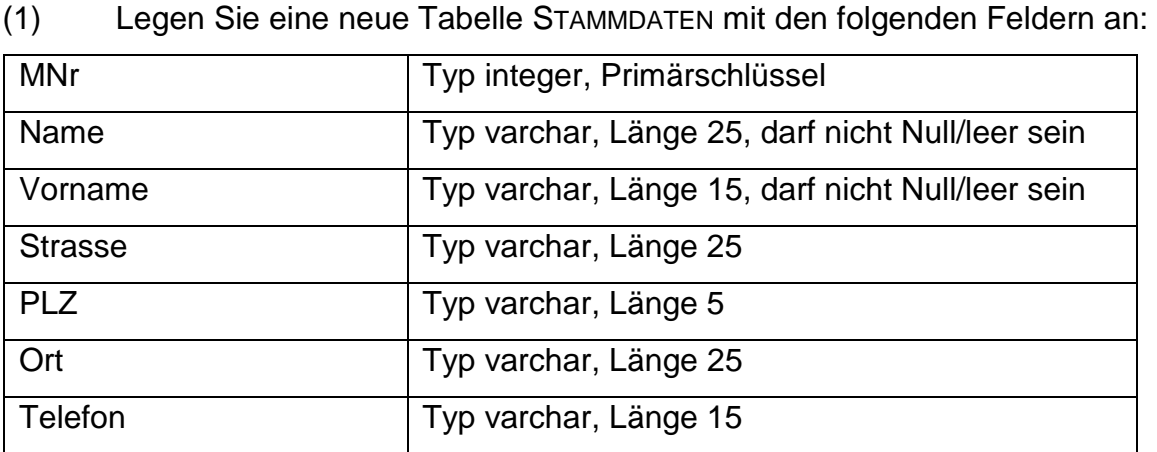

(2) Geben Sie bitte die nachfolgenden Datensätze mit Hilfe von INSERT-Statements ein:

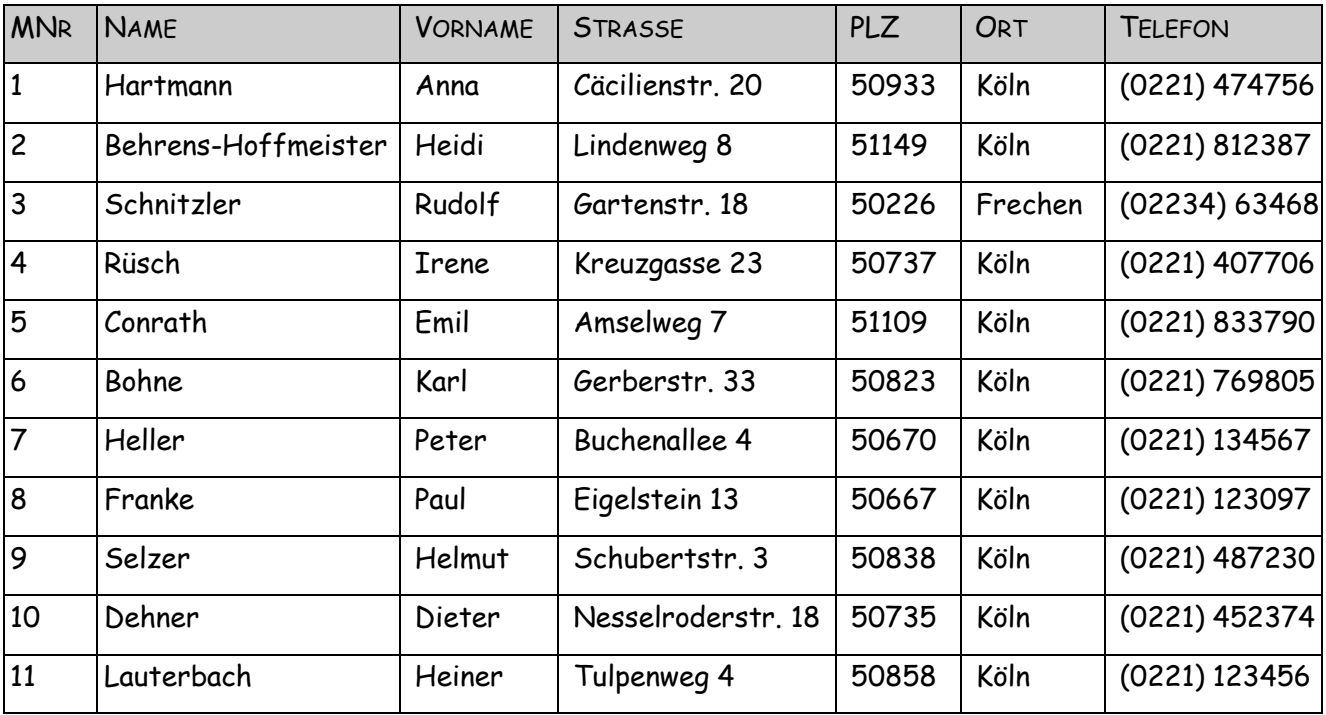

- (3) Löschen Sie mit einer DELETE-Abfrage den Datensatz Lauterbach.
- (4) Ändern Sie mit einem UPDATE-Statement im Datensatz Schnitzler die Strasse auf Rosenweg 9.
- (5) Ändern Sie mit einem UPDATE-Statement im Datensatz Heller die Telefonnummer in (0221) 9567891.
- (6) Fügen Sie mittels INSERT einen neuen Datensatz Feuerstein, Fred, Steinzeitweg 3, 50565 Köln, (0221) 293847 mit MNr 12 hinzu.
- (7) Fügen Sie zu der Tabelle STAMMDATEN ein neues Feld ANREDE hinzu und ergänzen Sie in den bereits angelegten Datensätzen die erforderlichen Angaben mit UPDATE-Statements.
- (8) Erstellen Sie die folgenden SELECT-Statements:
	- a) Lassen Sie sich alle Mitarbeiter ausgeben, deren Anschrift weg enthält.
	- b) Lassen Sie sich alle weiblichen Mitarbeiter ausgeben.
	- c) Lassen Sie sich alle Mitarbeiter ausgeben, die im Postleitzahlbereich 50xxx wohnen.
	- d) Lassen Sie sich von allen Mitarbeitern nur die Vor- und Nachnamen alphabetisch sortiert nach dem Nachnamen ausgeben.
	- e) Lassen Sie sich alle Mitarbeiter ausgeben, deren Vorname mit eine H beginnt.
	- f) Lassen Sie sich alle Mitarbeiter ausgeben, deren Anschrift str enthält und deren Telefonnummer mit (0221) 4 beginnt.
	- g) Lassen Sie sich alle Mitarbeiter ausgeben, deren Vorname Rudolf oder Paul ist.
- (9) Erstellen Sie eine neue Tabelle ABTEILUNG in der Datenbank mit folgenden Feldern:

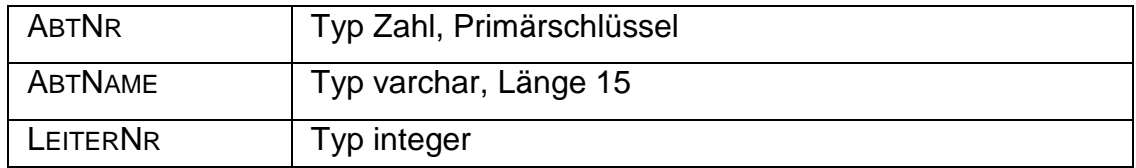

(10) Geben Sie bitte die nachfolgenden Datensätze mit INSERT-Statements ein:

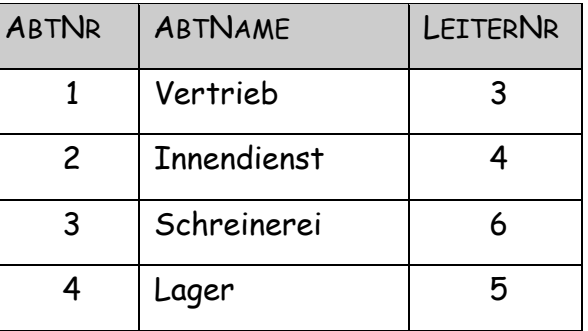

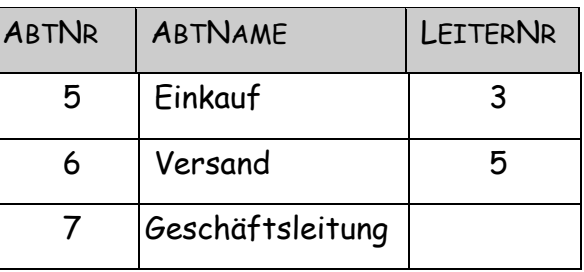

- (11) Erweitern Sie nun die Tabelle STAMMDATEN um ein Feld ABTEILUNG vom Typ integer.
- (12) Tragen Sie in der Tabelle STAMMDATEN mit Hilfe von UPDATE-Statements die Werte aus der folgenden Tabelle in das Feld ABTEILUNG ein.

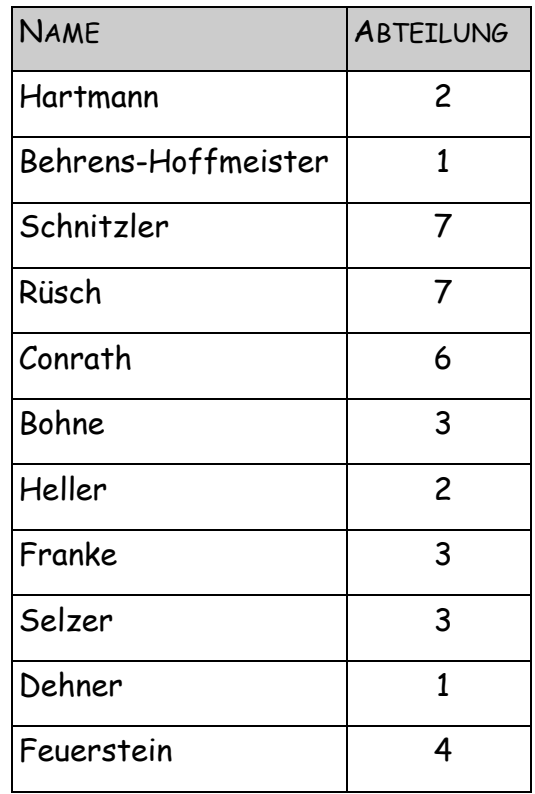

- (13) Erstellen Sie eine Abfrage ABTEILUNGSZUORDNUNG, mit der Sie sich alle Mitarbeiter und den Namen der Abteilung, in der die Mitarbeiter arbeiten, sortiert nach der Abteilungs-Nummer ausgeben lassen.
- (14) EXPERTENWISSEN: Erstellen Sie eine Abfrage VORGESETZTER, mit der Sie sich zu allen Mitarbeitern die Vorgesetzten ausgeben lassen.